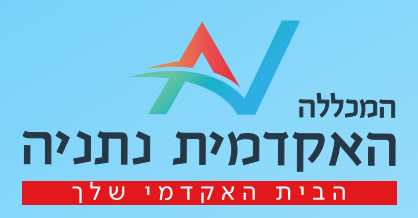

# הנחיות לבחינות מרחוק במערכת תומקס

הבחינות במכללה מתקיימות באופן פרונטלי או מקוון, בהתאם למתכונת הקורס שקבעו דיקן בית הספר בשיתוף עם המרצה. הבחינות המקוונות נערכות במערכת "תומקס" עם השגחה מרחוק - באמצעות מצלמת רשת, מיקרופון וטלפון נייד, המשמש כמצלמה שנייה לצילום סביבתו של הנבחן.

על הסטודנט לשבת מול מסך מחשב המונח על שולחן בחדר שקט ללא אנשים נוספים, על החדר להיות מואר ברמת בהירות של אור יום.

סטודנט יקר, עליך למלא את טופס הרישום המקוון עד 72 שעות לפני ביצוע הבחינה. למילוי הטופס לחץ <mark>כאן</mark>

לידיעתכם:

- הגישה למידע שמתקבל מהצילום / הקלטה מוגבלת, מתועדת ומנוהלת במערכת ניהול הרשאות.

- הגישה מתאפשרת רק לגורמים מורשים במוסד או לגורמים האמונים על תחזוקת המערכת.

- המידע שמתקבל נמחק לצמיתות בהתאם להגדרות המוסד במערכת (בהגדרות בשליטת המוסד).

- החברה מתחייבת כי לא מתבצע שום שימוש במידע שלא לטובת ההשגחה ושמירה על טוהר הבחינה.

- האפליקציה פעילה אך ורק עם הפעלתה על ידי הסטודנט לצורך הבחינות.

- האפליקציה מאפשרת שמירה על טוהר הבחינה ( מונעת גלישה באנטרנט

בשעת הבחינה/כניסה לקבצים על גבי המחשב )

- במקביל ניתן מענה קריטי עבור הסטודנט להמשכיות הבחינה. במידה והחיבור לרשת מתנתק הבחינה נמשכת כרגיל.

#### להלן שלבי העבודה החל משלב הורדת התוכנה ועד התחלת הבחינה:

לצורך הבחינה, יש להוריד את אפליקציית Vix למחשב האישי, ולבצע את בחינת ההתנסות לפחות 48 שעות לפני מועד הבחינה. להורדה [כאן](https://setup.tomaetest.com/TomaETest/setup.html)

 \*נבחנים שהורידו בעבר את האפליקציה מתבקשים לעדכן אותה לגרסה החדשה ביותר.

## דרישות טכניות לביצוע הבחינה:

• 10 Windows ואילך.

• טלפון נייד- המשמש כמצלמה שנייה לצורך צילום סביבת העבודה של הנבחן, לצורך כך יש להוריד את האפליקציה TomaETest בחנות האפליקציות בנייד. • חיבור ל- Fi-Wi יציב

# תהליך הכניסה לבחינה:

לאחר הפעלת אפליקציית Vix יש להזין את הנתונים הבאים

- מזהה הבחינה ( נשלח לסטודנטים במייל)
	- מספר ת"ז
- קוד האימות, שיישלח אליכם במסרון עם הזנת מספר ת"ז.

### הנחיות לביצוע בחינת התנסות (דמה):

.1 מומלץ לבצע את בחינת ההתנסות מהמחשב שבו אתם נבחנים,

כדי להיערך כראוי לבחינה האמיתית.

.2 ההתנסות פתוחה עבורכם בכל שלב והמערכת תאפשר לכם לבצע מספר התנסויות.

# מזהה הבחינה לביצוע ההתנסות בלבד: 2ec28e37

.3 מבחן ההתנסות כולל שאלות מסוגים שונים ושאלות התמצאות במערכת. אין בהכרח קשר בין סוגי השאלות שיופיעו בהתנסות לסוגי השאלות שיהיו לכם בבחינות. .4 בבחינת ההתנסות (דמה) לא מבוצע אימות זהות ולכן ניתן גם לצלם תעודה מזהה ללא תמונה.

יתכן שתתבקשו לעדכן גרסה של אפליקציית Vix, תהליך העדכון קצר ומתבצע אוטומטית עם פתיחת האפליקציה. בסיום העדכון מומלץ מאוד לבצע את בחינת הדמה.

מוקד תמיכה בבחינות מקוונות עומד לשירותכם בטלפון 09-8607790 באין מענה ניתן להשאיר הודעה ונחזור אליכם. telp@netanya.ac.il ניתן לפנות אלינו גם במייל

> בתקופת הבחינות מוקד התמיכה יפעל בזמנים הבאים: ימים א-ה ,08:30-20:00 ב ימי שישי 08:30-14:00 בימי שישי בהם לא מתקיימות בחינות, המוקד סגור.

אנו מדגישים כי מי שלא יתנסה במבחן הדמה לא יוכל להיבחן!

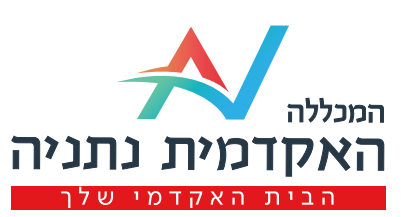

שיהיה לכם בהצלחה!